Lesson Five: Detecting Poses((g) MyO

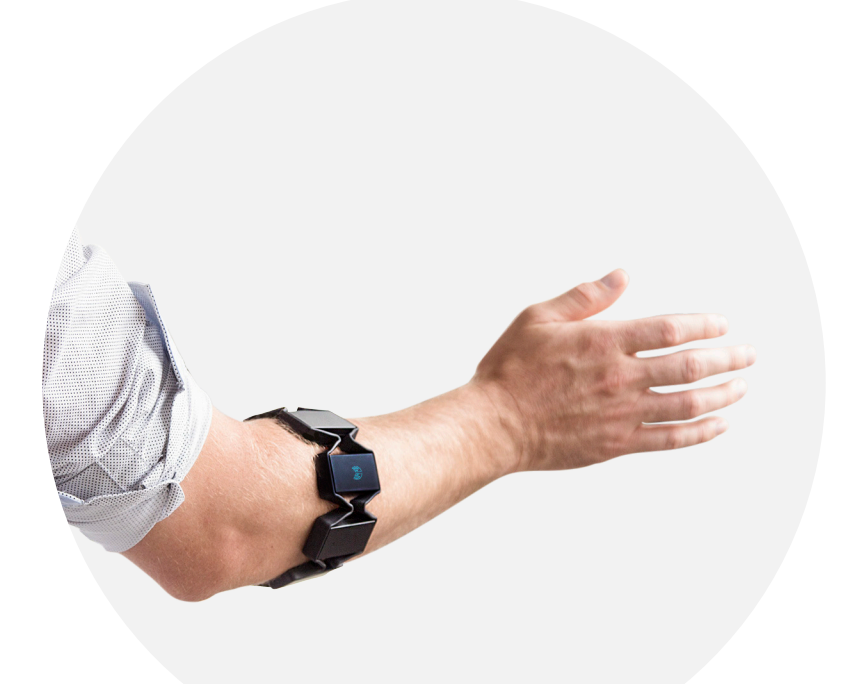

# Lesson Five: Detecting Poses

## **Overview**

Last lesson, we introduced onForegroundWindowChange and how it can be used to detect applications.

This lesson will focus on writing a detailed function. We will look at pose and edge, two important arguments which decide what the application does (what poses do and when to detect poses). We can use if statements to build these parts.

## **Objective**

By the end of this lesson, you will be able to write a script that works for a certain application. You will also have learned how to detect poses, so you can start assigning functions to each pose.

## **Goals**

- Learn how to use onPoseEdge
- Explore the concept of edge
- Print poses to the Debug Console
- Learn how to detect specific poses

# **Lesson Length (Time)**

60 Minutes

### **PART 1: POSES**

The Myo armband detects five hand poses: Wave Out, Wave In, Fist, Finger Spread, and Double Tap. When and how to use each pose is covered in the UX guidelines<sup>1</sup>.

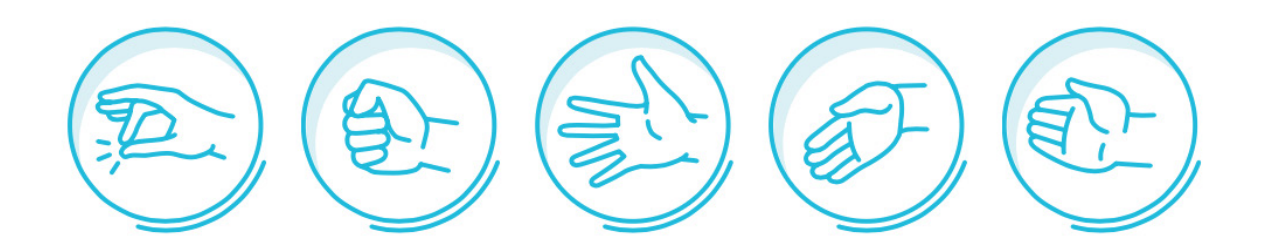

To detect a pose, we can use the second of our predefined callbacks: onPoseEdge. The format for this function, shown below, is very similar to onForegroundWindowChange.

## function onPoseEdge(pose, edge)

We will cover what edge means later. Currently, pose can have one of the following values: waveIn, waveOut, fist, doubleTap, fingersSpread, rest, and unknown. rest is the state where the user is not actively posing, and **unknown** means that the Myo armband can't determine any poses.

#### **PART 2: WHAT IS EDGE?**

edge will be set to on when a pose is read, and off when the user releases it. This will allow you to start listening for changes in the position of the Myo armband when necessary. You will see this "edge" concept again when we discuss keyboard and mouse button presses.

#### **PART 3: DETECTING POSES ON DEBUG CONSOLE**

Printing the **pose** and **edge** state to the Myo Debug Console is similar to the last lesson with onForegroundWindowChange. You can add something like this below to your previous code. If you don't want your script to continue outputting the app and title, remove the line of code that contains myo. debug from your onForegroundWindowChange function.

```
function onPoseEdge(pose, edge)
   myo.debug("onPoseEdge: " .. pose .. ": " .. edge)
end
```
Save the file and refresh it in the **Application Manager** (using **Developer Mode**). Try printing poses and the edge state to the console yourself, and compare what happens in the debug log and the pose window (the circle at the bottom of your screen that displays what poses are being made). The debug console should look something like this:

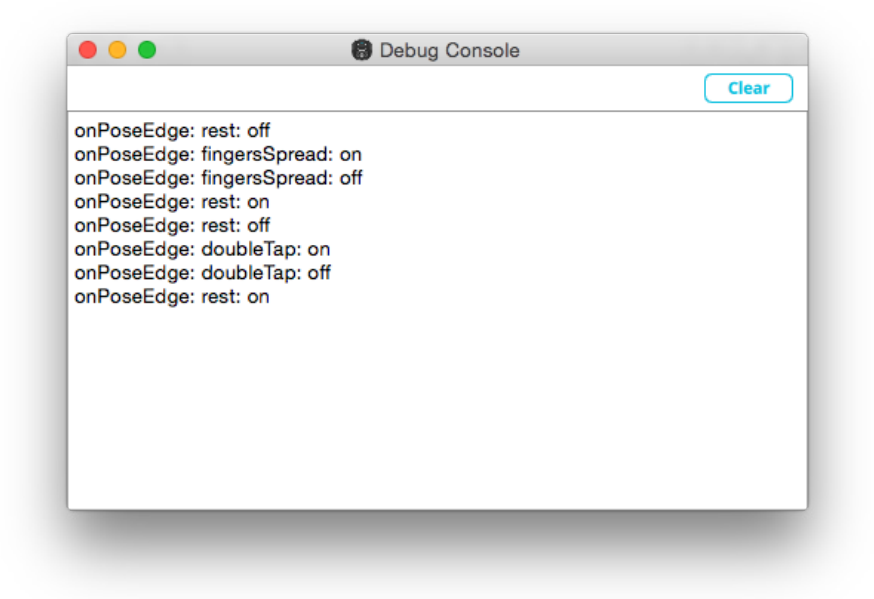

Note that you have to unlock the Myo armband with a double tap before any poses come through to your script. Until we come back to advanced locking behaviour, the armband will lock itself automatically after a few seconds.

#### **PART 4: IF STATEMENTS**

We are going to implement onPoseEdge through several if statements. This means you will be performing a specific task for each gesture you care about. In Lua, *if statements look like this:* 

```
if <conditional> then
   -- do something
elseif <other conditional> then
   -- do something if something else is true
else
   -- do something else
end
```
An if statement evaluates the conditional statement first. If it is true, it executes the code after then and nothing else in the rest of the elseif/else statements. If the original conditional statement is not true, it goes through any elseifs in order and does the same thing. If it gets all the way down to an else, it will execute that code. For example, you might add something like this in your onForegroundWindowChange function to detect your applications in the foreground:

```
if (title == "My Application") then
   return true
elseif (title == "My Other Application") then
   return true
else
   return false
end
```
This if statement only returns true if the title variable has been assigned the string value "My Game". If you want to use this in your script, you can find the title of your application by using onForegroundWindowChange to output it to the debug console.

Remember to close any if statements with end.

## **PART 5: DETECTING SPECIFIC POSES**

It is recommended to detect the pose you want in **onPoseEdge**, and then handle what happens for each pose in a separate function. Add your logic to your onPoseEdge implementation that will detect any gestures through edge, and call a separate function for each pose (something generic like onWaveOut () for Wave Out).

If you wanted to perform a function for wave out specifically, it would look something like this:

```
function onPoseEdge(pose, edge)
   myo.debug("onPoseEdge: " .. pose .. ": " .. edge)
   if (edge == "on") then
   if (pose == "waveOut") then
                 onWaveOut()
          end
   end
end
```
This function first waits for a pose to be detected and then runs the **onWaveOut** function if the pose detected is **wave0ut**.

# Challenge Activities

The following code is from the previous lesson. You may use it as a template to complete the first question.

```
scriptId = 'com.thalmic.examples.myfirstscript'
scriptTitle = "My First Script"
scriptDetailsUrl = "" 
function onForegroundWindowChange(app, title)
myo.debug("onForegroundWindowChange: " .. app .. ", " .. title)
          return true
end
```
**1. Write a script using** onForegroundWindowChange**, but use** if **statements so that your script only outputs the** app **and** title **to the debug console for a specific title. For example, if you clicked on your preassigned window the output message would appear as it normally would. However, if you changed your foreground window to any other window, nothing would be output to the debug console.**

**2. In Part 5 of this lesson, we implemented a specific function for wave out inside of**  onPoseEdge**. Implement the other gestures by adding to the if statement, and use default function names such as onWaveOut, onWaveIn, onFist, and onFingersSpread.** 

**Footnotes**

[1] <https://developer.thalmic.com/ux>

# **Solutions**

```
1. 
scriptId = 'com.thalmic.examples.myfirstscript'
scriptTitle = "My First Script"
scriptDetailsUrl = ""
```

```
function onForegroundWindowChange(app, title)
        if (title == "Replace this text with Application Title") then
                myo.debug("onForegroundWindowChange: " .. app .. ", " .. title)
        end
```
end

# 2.

```
function onPoseEdge(pose, edge) 
        myo.debug("onPoseEdge: " .. pose .. ": " .. edge)
```

```
if (edge == "on") then
        if (pose == "waveOut") then
                onWaveOut() 
        elseif (pose == "waveIn") then
                onWaveIn()
        elseif (pose == "fist") then
                onFist()
        elseif (pose == "fingersSpread") then
                onFingersSpread() 
         end
end
```
end